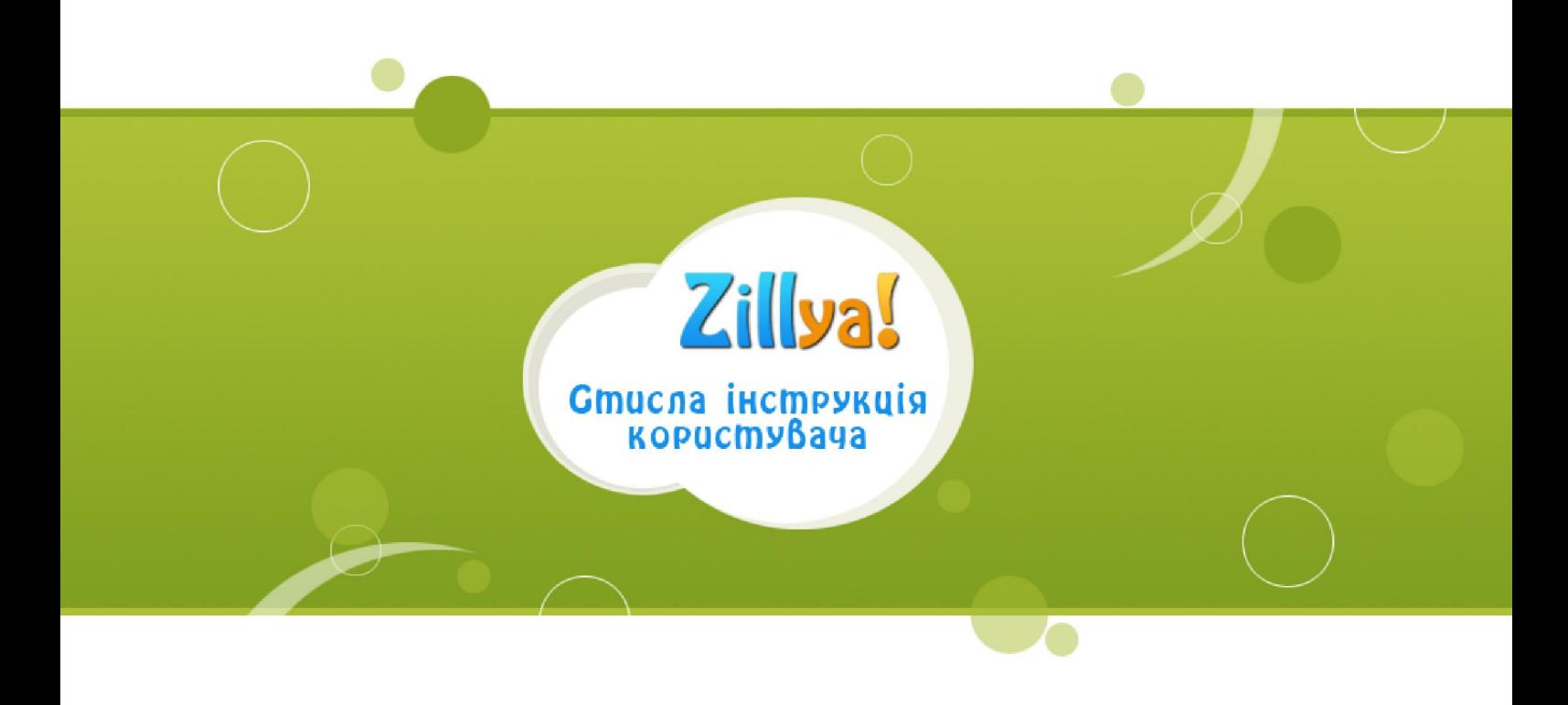

# **Зміст**

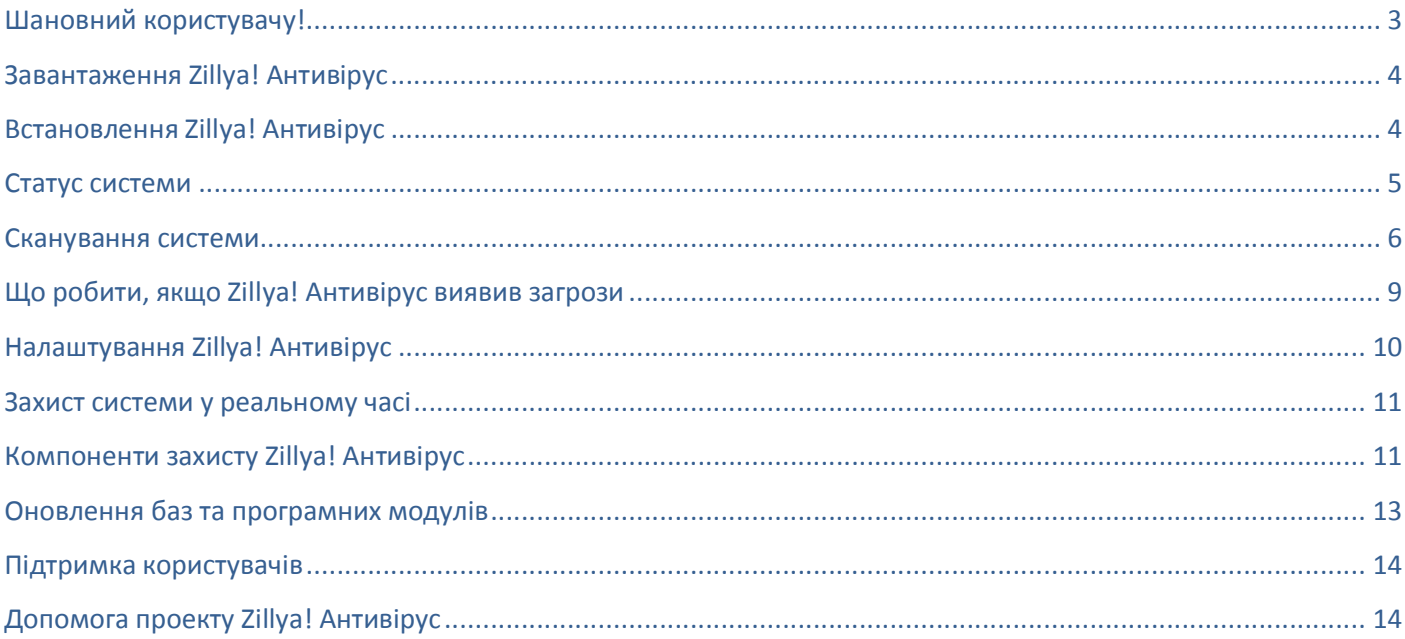

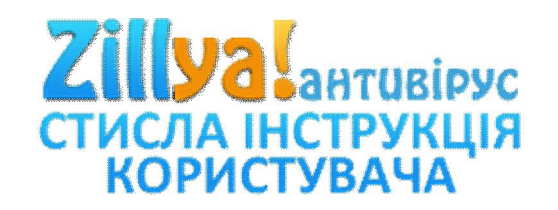

### **Шановний користувачу!**

Ми щиро дякуємо за Ваш вибір на користь **Zillya! Антивірус** – першого безкоштовного національного антивірусу, що гарантує кожному українцеві комплексний захист від загроз будь-якого типу.

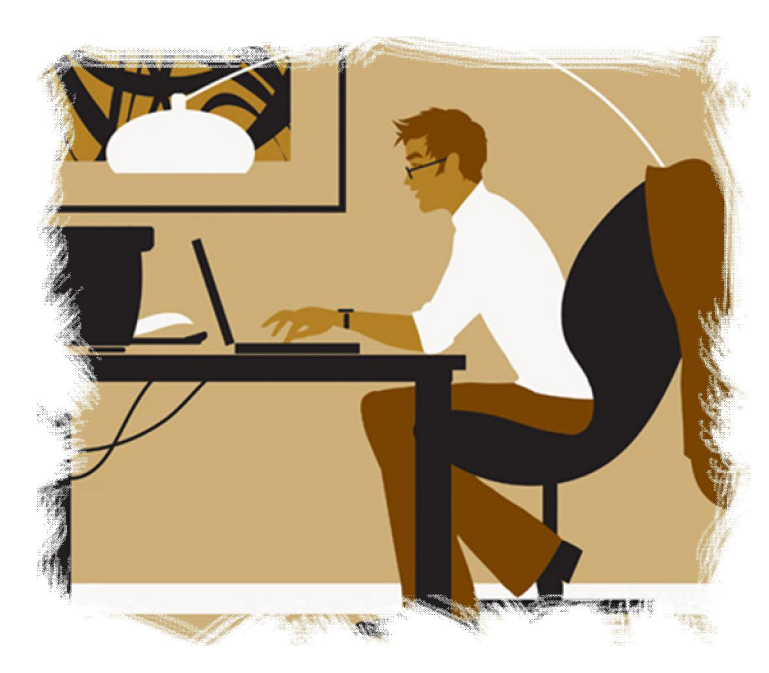

**Zillya! Антивірус -** унікальний проект, втілений в життя українською компанієюрозробником програмних рішень ТОВ «Олайті Сервіс». Відмінні риси проекту – безкоштовність продукту без обмеження можливостей, доступ до оновлень, розташованих на українських серверах, україномовна безкоштовна підтримка користувачів.

**Zillya! Антивірус** виявляє та знешкоджує віруси, шпигунські, рекламні та інші шкідливі програми, «черв'яки», «троянці», руткіти та інші загрози. **Zillya! Антивірус** має нові унікальні можливості, що дозволяють максимально убезпечити використання мережі Інтернет. **Zillya! Антивірус**, на відміну від багатьох інших антивірусів, не навантажує систему і не створює конфліктів з іншими інстальованими продуктами.

**Zillya! Антивірус** – найкращий продукт українського ринку програмного забезпечення з лаконічним дизайном та безліччю корисних функцій, простий у користуванні, водночас надійний і ефективний.

# **Завантаження Zillya! Антивірус**

Дистрибутив **Zillya! Антивірус** є безкоштовним та доступний з сайту проекту http://zillya.ua/. Усі ресурси Zillya розташовані на українських серверах, а отже Ви не витрачатимете зайвих коштів на споживання закордонного трафіку.

## **Встановлення Zillya! Антивірус**

Про належне встановлення **Zillya! Антивірус** подбає майстер інсталяції **Zillya! Антивірус.** Вам лише потрібно дотримуватись вказівок майстра.

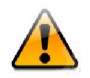

При встановленні **Zillya! Антивірус** необхідно звернути увагу на деякі важливі моменти:

Перед початком інсталяції **Zillya! Антивірус** акцентує увагу користувача на те, що наявність іншого, вже встановленного, антивірусного ПЗ може призвести до конфліктів у роботі операційної системи.

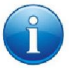

Існує ряд причин, які обмежують можливість використання кількох антивірусних рішень на одному комп'ютері:

- Антивірусні програми звертаються до одних і тих самих системних файлів під час роботи. Одночасне звернення до системних ресурсів може викликати конфлікт або збій.
- Деякі антивірусні продукти пропонують послугу сканування в режимі реального часу. Таке сканування потребує системних ресурсів. Ви можете потерпати від значного послаблення швидкодії комп'ютера.

Також перед встановленням **Zillya! Антивірус** необхідно видалити його попередню версію.

Щоб самостійно видалити стару антивірусну програму(або попередню версію **Zillya! Антивірус**), виконайте наступні дії:

- 1. Натисніть кнопку **Пуск**, виберіть пункт **Панель керування** і двічі клацніть значок **Установка і видалення програм**.
- 2. Виберіть антивірусну програму, що підлягає видаленню, в списку **Установлені програми** і натисніть кнопку **Видалити**.
- 3. Для виконання змін дотримуйтесь вказівок на екрані монітора.

Після видалення попередньої антивірусної програми продовжуйте виконувати інструкції майстра інсталяції.

#### **Статус системи**

**Zillya! Антивірус** автоматично відстежує стан системи з точки зору безпеки та надає стислу інформацію в області **Статус системи** будь-якого вікна програми.

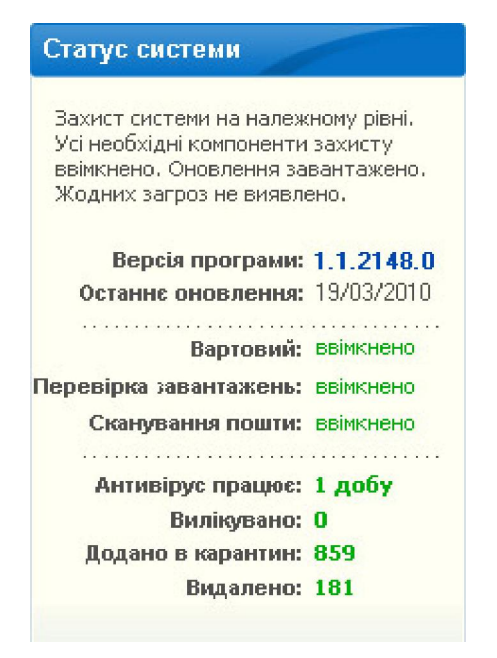

Для графічного представлення стану системи **Zillya! Антивірус** використовує два кольори. Синій колір свідчить про належний захист Вашого комп'ютера: про те, що усі системи захисту ввімкнено, антивірусні бази оновлені, ніяких активних загроз на той час в системі немає. Червоний колір сигналізує про наявність вразливості захисту (вимкнена одна зі служб або деякі модулі продукту, застарілі антивірусні бази, присутні активні загрози тощо).

Область **Статус системи** надає роз'яснення щодо стану системи, що саме є причиною вразливості захисту, та пропонує відповідні дії щодо їх усунення. Потрібно лише дотримуватись порад та інструкцій, які пропонує програма, натиснувши **Виправити.** 

#### **Сканування системи**

**Zillya! Антивірус** має три режими сканування, що доступні з головного вікна програми: **Швидке**, **Повне** та **Вибіркове**. Кожен режим сканування виконується з певними параметрами відповідно до призначення режиму.

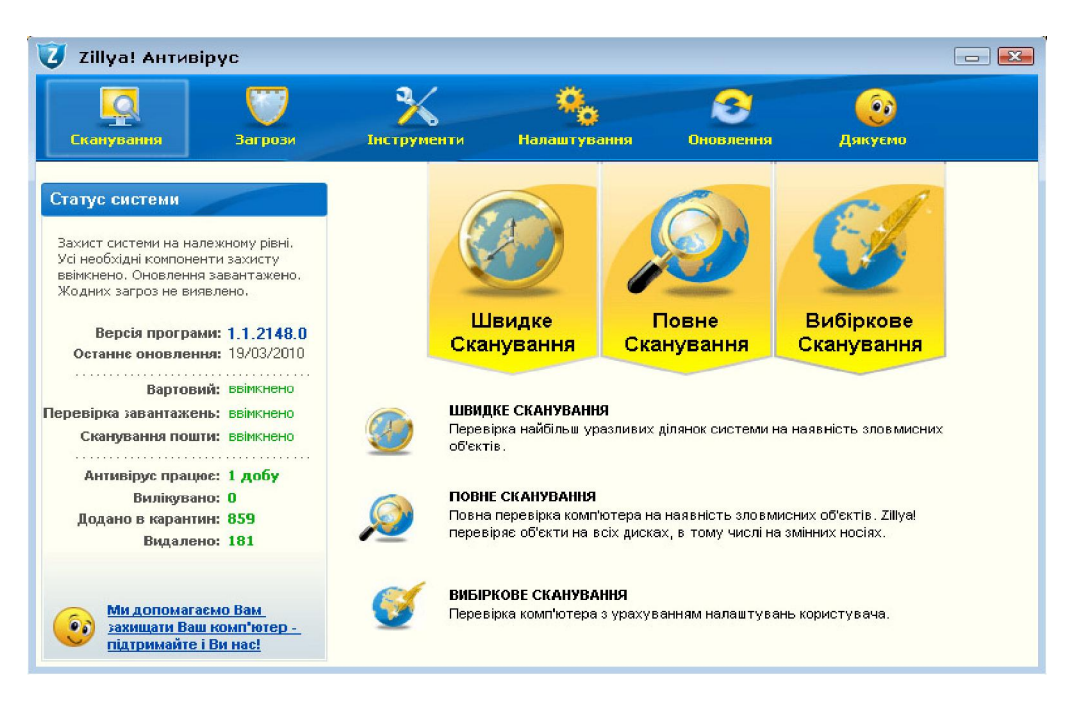

**ШВИДКЕ СКАНУВАННЯ** – експрес-перевірка найбільш вразливих областей системи. Перевіряються наступні об'єкти: системні процеси, системні файли Windows, усі файли папки Документи та Налаштування (Documents and Settings).

Режим **Швидкого сканування** зручний у випадку виникнення підозри на проникнення вірусу до комп'ютера, наприклад, після відвідання підозрілого сайту або у випадку, коли система веде себе некоректно.

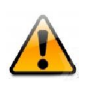

Якщо, з яких-небудь причин ви не використовуєте функцію **Вартовий**, режим **Швидке Сканування** буде корисним для частих періодичних сканувань, які ви можете налаштувати на автоматичний старт.

**ПОВНЕ СКАНУВАННЯ -** ретельна перевірка всієї системи. Перевіряються наступні об'єкти: системна пам'ять, об'єкти, що запускаються при старті системи, резервне сховище системи, поштові бази, жорсткі, знімні та мережні диски.

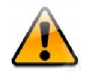

Ми рекомендуємо проводити повне сканування системи не рідше, ніж один раз на тиждень. Щоб не забути про цю важливу операцію, налаштуйте автоматичний запуск повного сканування.

**ВИБІРКОВЕ СКАНУВАННЯ –** перевірка тільки тих файлів та папок, які користувач бажає перевірити.

Після завершення сканування Ви отримаєте детальний звіт про його підсумки: зокрема, загальний час сканування та докладну інформацію про кількість перевірених та заражених об'єктів.

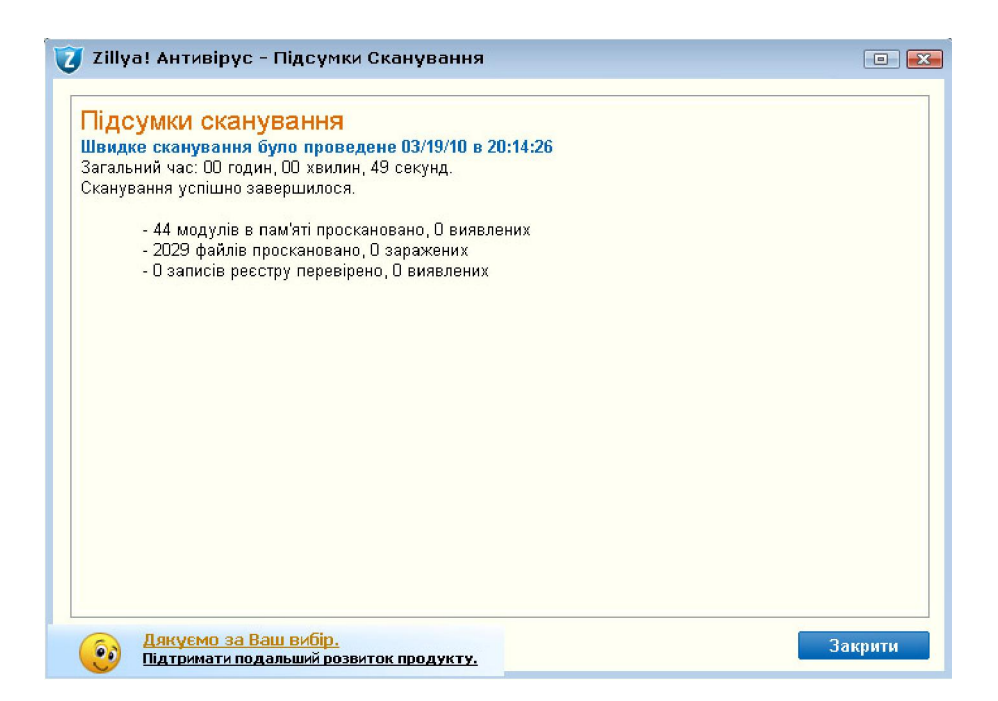

У випадку виявлення загроз у вікні з'явиться інформація про їхні назви, рівень загрози та місцезнаходження. Антивірус сам запропонує оптимальну дію для знешкодження заражених файлів. Також Ви можете обрати іншу дію, якщо впевнені у правильності свого рішення.

Натиснувши кнопку **Застосувати**, **Zillya! Антивірус** приступить до знешкодження усіх виявлених загроз. Цей процес може тривати від кількох секунд до кількох хвилин – залежно від кількості знайдених загроз. Після завершення Ви отримаєте детальний звіт про виконану роботу, в якому буде наведено назву зараженого файлу та застосовану до нього дію.

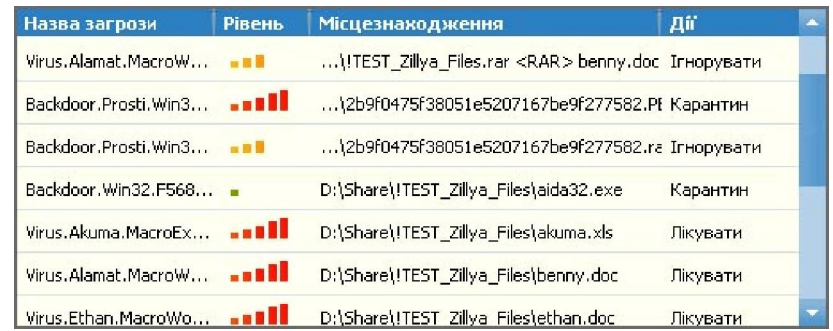

В **Zillya! Антивірус** існує три рівні загроз:

**ПЕРШИЙ РІВЕНЬ** (зелений) – файли, знайдені за допомогою евристики.

**ДРУГИЙ РІВЕНЬ** (жовтий) – віруси, які були знайдені в архівах, інсталяційних файлах, образах дисків тощо.

**ТРЕТІЙ РІВЕНЬ** (червоний) – заражені файли у відкритому вигляді, які знайдені на комп'ютері.

**Zillya! Антивірус** не навантажує Вас необхідністю тримати в пам'яті дату наступного запуску сканування. Ви можете автоматично налаштувати запуск сканування за допомогою **Планувальника,** що доступний в меню **Інструменти**.

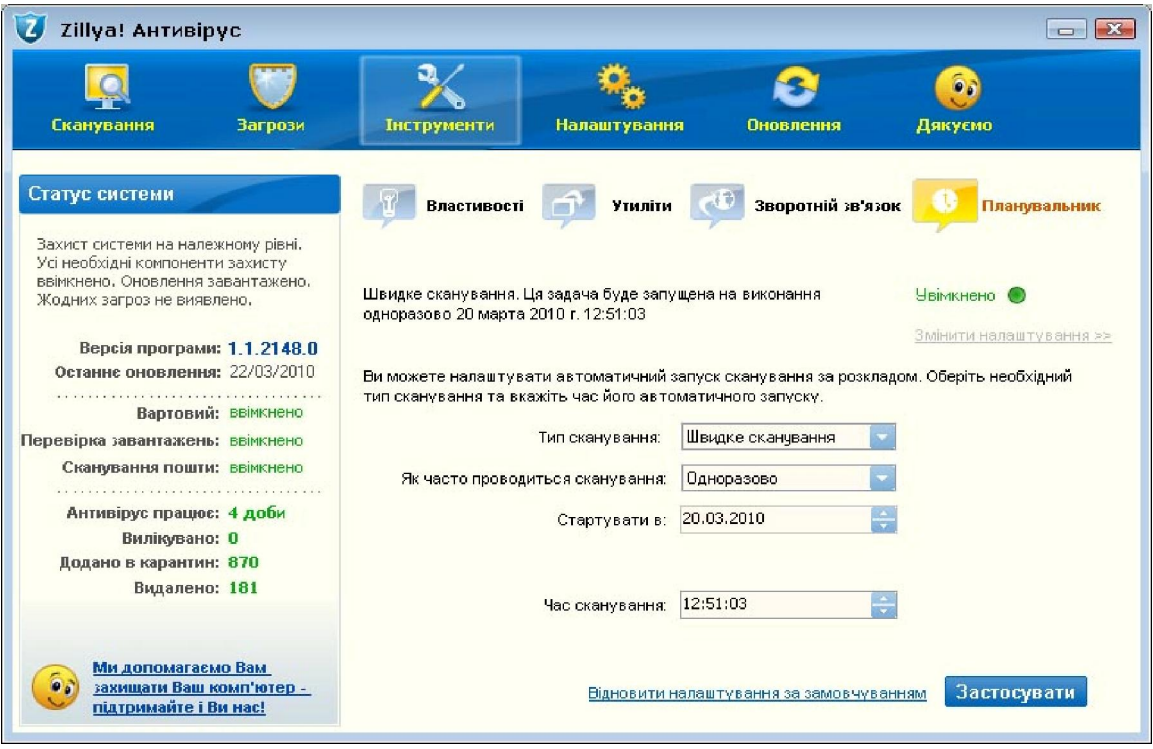

Якщо Ви не маєте часу або бажання чекати завершення сканування, можете скористатися додатковою опцією, що знаходиться у нижній частині віконця – «**Вимкнути комп'ютер після закінчення сканування**».

# **Що робити, якщо Zillya! Антивірус виявив загрози**

**Zillya! Антивірус** має вбудований алгоритм аналізу виявленої загрози та визначення оптимальної дії (приховати/ігнорувати/лікувати/карантин/видалити), що необхідно застосувати. Одразу після завершення сканування, у разі виявлення певних загроз, ви можете переглянути дії, що пропонує програма.

У вікні **Загрози** Ви маєте можливість переглянути основну інформацію щодо активних загроз (назву, рівень безпеки, місцезнаходження) та прийняти рішення щодо їх подальшої долі.

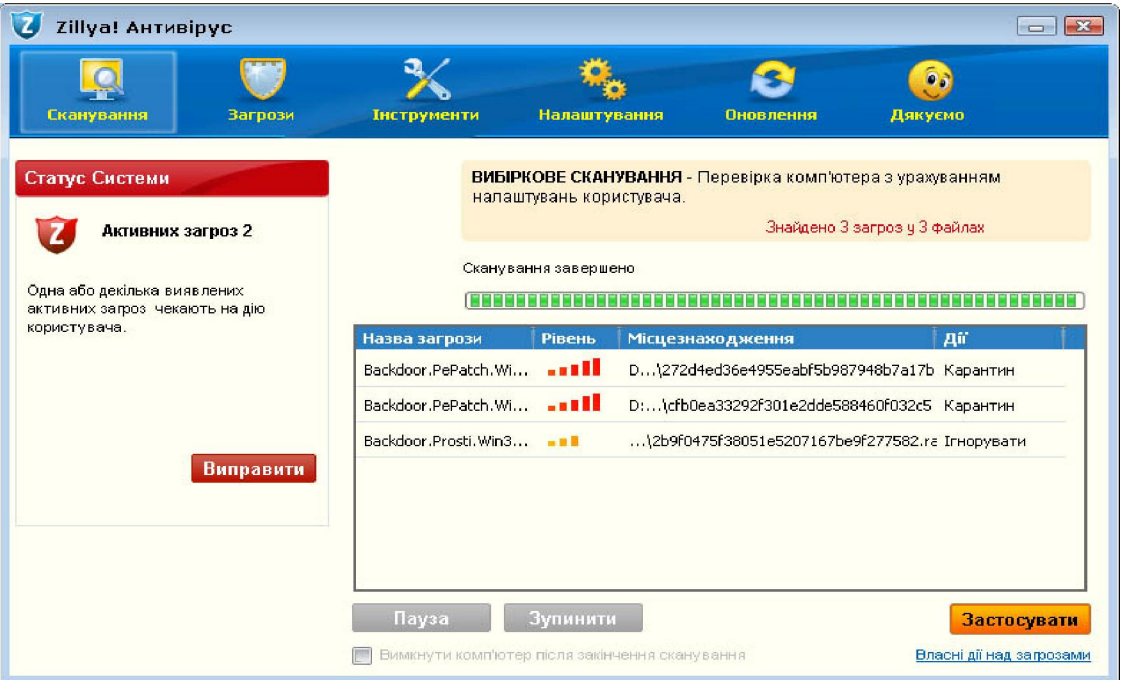

Ви можете самостійно змінювати реакцію антивірусу на той чи інший об*'*єкт, якщо ви впевнені в правильності своїх дій. В іншому разі, ми рекомендуємо застосовувати дії, що пропонує програма.

Також Ви можете **приховати** активні загрози, якщо впевнені у доцільності свого рішення. У цьому випадку вони не будуть відображені у списку Активних загроз та впливати на Статус системи. Однак, наполегливо не рекомендується цього робити, **а надіслати підозрілі файли** нам в лабораторію для подальшого їх дослідження та більш детального вивчення загрози. Для надсилання підозрілих файлів оберіть Інструменти -> **Зворотній зв'язок**.

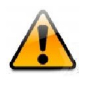

У деяких випадках для видалення зараженого об*'*єкту необхідно перезавантажити комп'ютер. Тому не варто хвилюватися, якщо не усі заражені файли вдається видалити. Але якщо навіть після перезавантаження комп'ютера проблема все ще існує, будь ласка, зверніться по допомогу до служби підтримки користувачів.

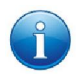

**Zillya! Антивірус** використовує спеціальне сховище **Карантин** для ізолювання файлів, які є небезпечними. Ми не рекомендуємо відновлювати файли з карантину, якщо Ви не впевнені, що вони безпечні.

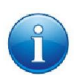

**Zillya! Антивірус** містить таку опцію, як **папки та файли винятків**. Якщо Ви не бажаєте, щоб деякі з папок або файлів перевірялись, Ви маєте змогу помістити їх до цього списку. Цілком можливо, що **Zillya! Антивірус** знаходить шкідливими якісь безпечні файли, тому до вкладки **Винятки** додана опція **Відправити файли на аналіз**. Треба зауважити, що відбувається відправка лише файлів зі списку винятків, папки не відправляються в лабораторію **Zillya!** на аналіз. У тому випадку, якщо надіслані Вами файли насправді не є шкідливими, спеціалісти **Zillya! Антивірус** видалять їх з бази.

## **Налаштування Zillya! Антивірус**

Ви можете налаштувати роботу програми на власний розсуд: обрати об'єкти сканування, дії у випадку виявлення загроз, налаштувати проксі-сервер тощо. Якщо Ви не впевнені у правильності своїх дій, рекомендується використання налаштувань за замовчуванням.

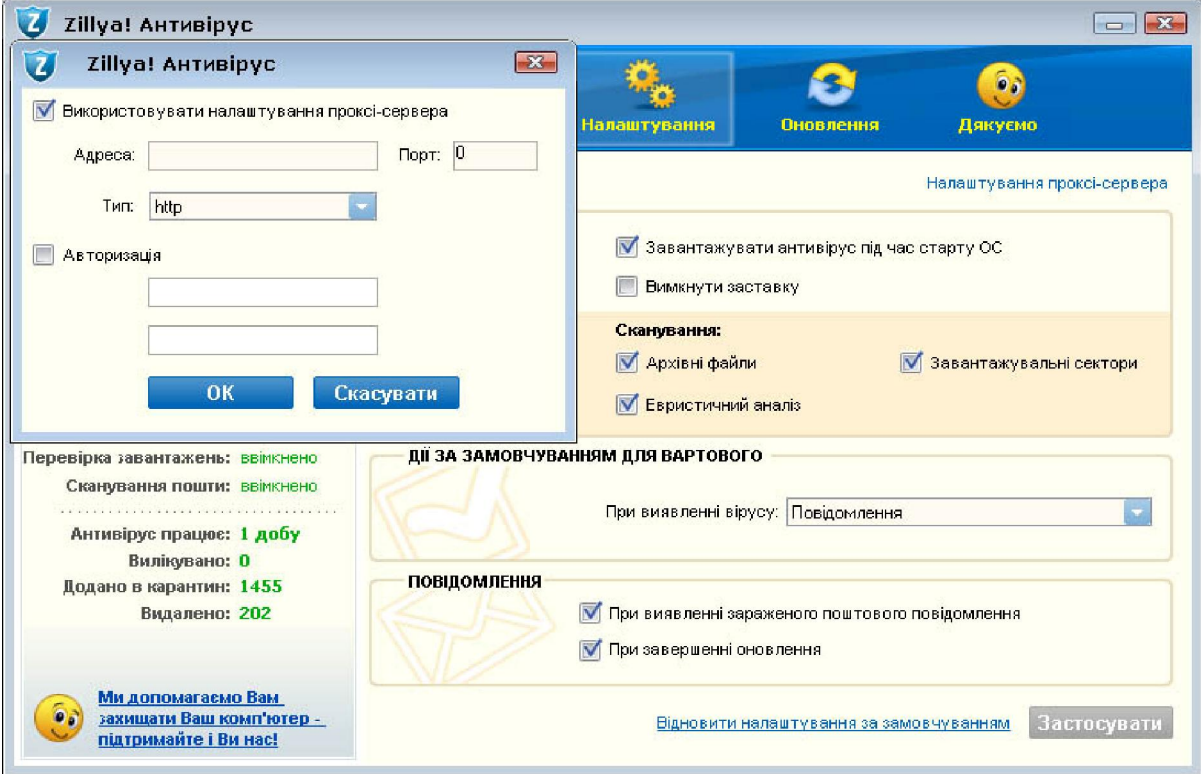

**Налаштування** антивірусу поділено на 3 категорії: загальні, дії за замовчуванням та повідомлення.

Наполегливо рекомендується завжди залишати активованою опцію «**Завантажувати антивірус під час старту ОС**»: це допоможе Антивірусу захищати Вашу систему вже з перших секунд роботи ПК.

Під час завантаження **Zillya! Антивірус** з'являється **заставка**, яка зникає через кілька секунд. Якщо Ви не хочете бачити її щоразу, коли включаєте комп'ютер, зніміть помітку навпроти відповідного поля.

Наступні налаштування вказують антивірусу, що саме варто сканувати: архівні файли, завантажувальні сектори або ж вмикати евристичний аналіз. Рекомендується залишати відмітки навпроти кожної позначки, щоб захист залишався максимальним.

Евристичний аналіз – це виявлення вірусів за типовою поведінкою, тобто здатність антивірусної програми визначити вірус, який щойно з'явився, навіть якщо його ще не додано до антивірусних баз.

**Zillya! Антивірус** має вбудований алгоритм евристичного аналізу і тому надійно захищає навіть від найновіших вірусів та загроз.

**Дії за замовчуванням для Вартового.** Вкажіть, якою повинна бути реакція антивірусу при знаходженні небезпечного файлу – починаючи від повідомлення про нього до його повного видалення;

Налаштувавши розділ **повідомлення**, Антивірус сповіщатиме Вас про виявлення інфікованих та підозрілих файлів у поштових повідомленнях, а також про завершення процесу оновлення.

#### **Захист системи у реальному часі**

**Zillya! Антивірус** має вбудовану технологію стеження у режимі реального часу, що має назву **Вартовий**. **Вартовий** виявляє віруси та інші зловмисні програми «на льоту», ефективно блокує їх ще до моменту проникнення до операційної системи або файлів, відстежує запущені процеси і, таким чином, забезпечує надійну профілактику зараження.

За замовчуванням **Вартовий** автоматично вмикається при кожному запуску програми. Це дуже важливий компонент захисту. Ми не рекомендуємо вимикати цю функцію. Щоб перевірити, чи Вартовий ввімкнений, натисніть правою клавішею миші на значок **Zillya! Антивірус** в області повідомлень панелі завдань або перейдіть на вкладку Інструменти -> Властивості.

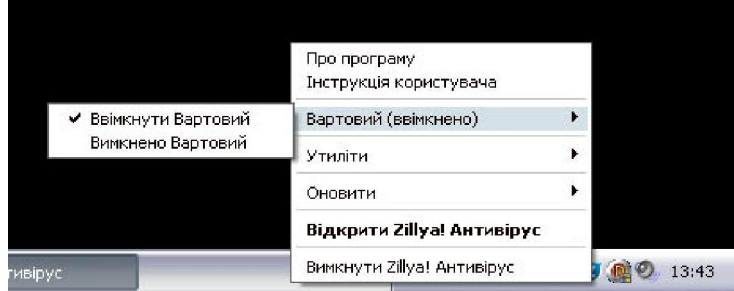

# **Компоненти захисту Zillya! Антивірус**

Щоб гарантувати користувачеві багаторівневий бездоганний захист, окрім Вартового, **Zillya! Антивірус** має ряд важливих компонентів:

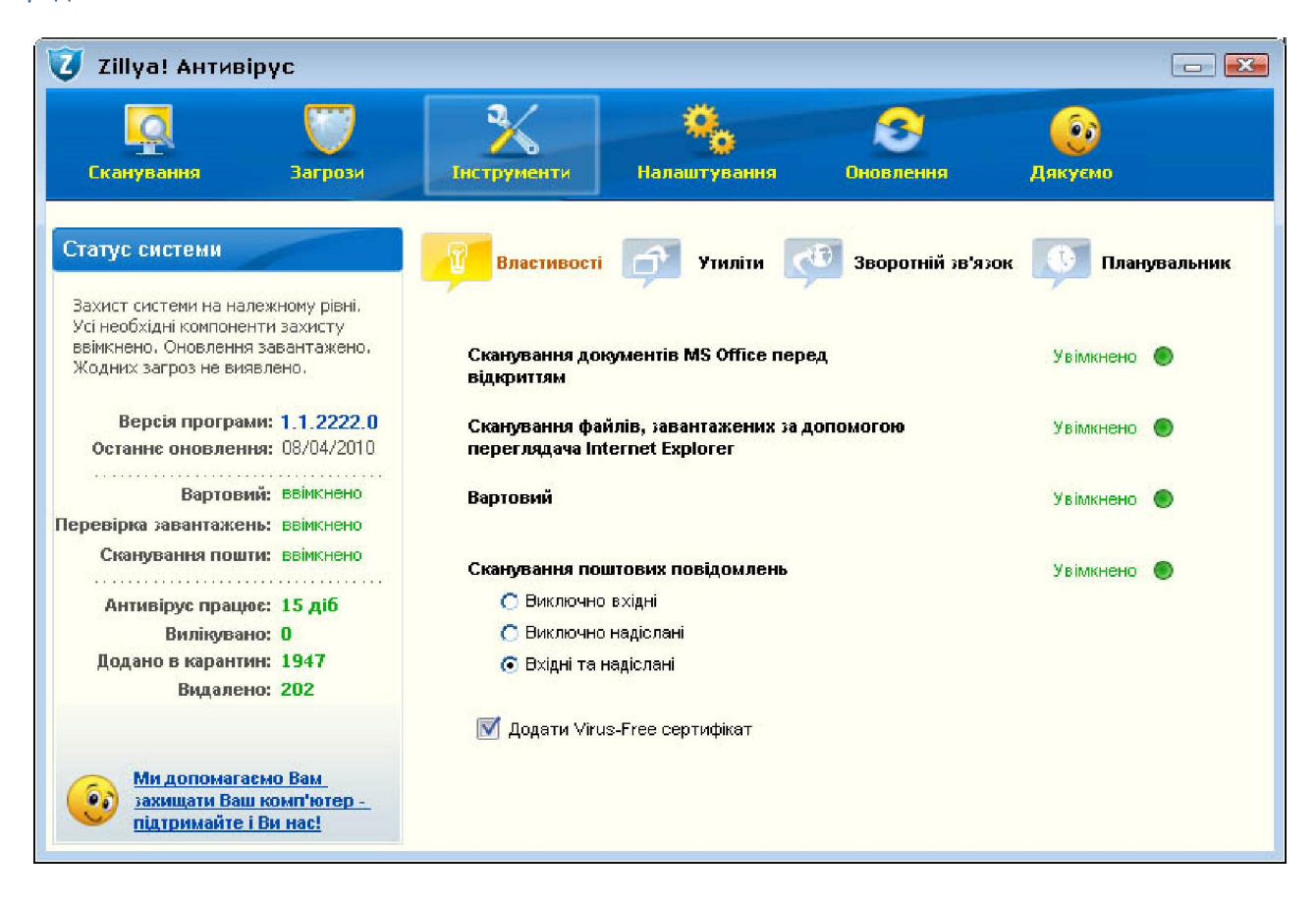

#### **Перевірка офісних документів**

**Zillya! Антивірус** перевіряє усі типи документів Microsoft Office.

#### **Перевірка файлів, що завантажуються на комп'ютер з мережі Інтернет**

**Zillya! Антивірус** відслідковує усі завантаження користувача з мережі Інтернет і, при виявленні шкідливих файлів, блокує їх.

#### **Перевірка поштових повідомлень**

**Zillya! Антивірус** перевіряє усі поштові повідомлення на наявність зловмисних об'єктів для того, щоб жодна загроза не проникла до системи разом із електронним листом.

#### **Додаткові утиліти: Диспетчер задач та диспетчер автозавантаження**

Додаткові утиліти, такі як Диспетчер задач та Диспетчер автозавантаження, розширюють функціонал програми та допомагають користувачеві краще контролювати процеси в системі. Диспетчер задач потрібен для спостереження над прикладними програмами, що запущені на комп'ютері, та контролю над ними. За допомогою Диспетчера автозавантаження ви можете переглядати інформацію щодо програм, що автоматично завантажуються під час старту Windows.

#### **Зворотній зв'язок**

Якщо у Вас виникли підозри щодо певних файлів, Ви можете надіслати їх у нашу лабораторію та взяти участь у зборі статистики. Таким чином, Ви зможете допомогти нам реагувати ще оперативніше на виникнення нових загроз та модифікацій вже існуючих.

# **Оновлення баз та програмних модулів**

Ефективність антивірусного продукту напряму залежить від того, наскільки регулярно оновлюються антивірусні бази. Регулярні автоматичні оновлення баз критично необхідні для підтримки оптимального рівня захисту комп'ютера.

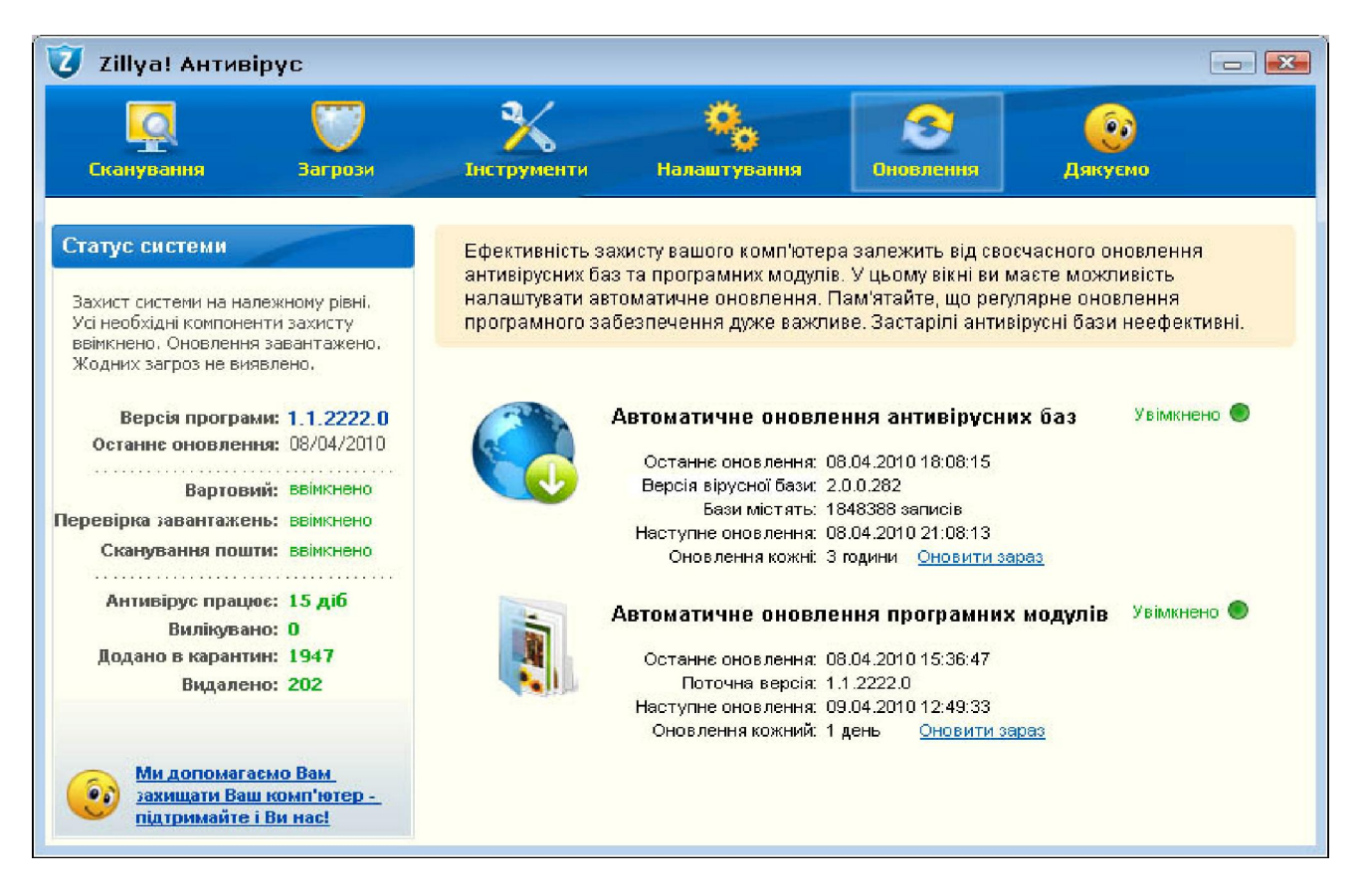

Розробники **Zillya! Антивірус** оперативно реагують на появу нових загроз, оновлюють антивірусні бази та бази зловмисних програм. Зазвичай, оновлення антивірусних баз відбувається 1-2 рази на день. У разі епідемій команда Zillya готує оновлення в прискореному режимі, щоб максимально убезпечити користувача.

Для користувачів, які не мають регулярного доступу до Інтернет, існує можливість користуватися offline-оновленням антивірусу.

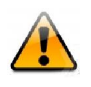

За замовчуванням, автоматичне оновлення баз та програмних модулів увімкнено. Якщо з якоїнебудь причини вам необхідно вимкнути ці налаштування, поверніть їх до початкового стану при першій нагоді.

# **Підтримка користувачів**

Якщо у вас виникли запитання стосовно продукту **Zillya! Антивірус**, ви маєте можливість звернутись до служби підтримки користувачів.

Користувачі мають у своєму розпорядженні такі види звернення до служби користувачів:

- За електронною поштою support@zillya.com. На кожну прийняту заявку автоматично генерується і надсилається відправнику лист-підтвердження
- Заповнити форму запиту до служби підтримки користувачів.
- Поспілкуватись з спільнотою Zillya! можна на форумі Zillya!

### **Допомога проекту Zillya! Антивірус**

Сподобався **Zillya! Антивірус?** Ви можете допомогти популяризації українського бренду **Zillya! Антивірус.** Зробити це можна у різний спосіб:

- Розкажіть своїм друзям про **Zillya! Антивірус** та поділіться своїми враженнями від продукту.
- Прийміть безпосередню фінансову участь у розробці **Zillya! Антивірус**. Детальніше про цей напрямок можна подивитися на нашому сайті.
- Заявіть про те, що ви користуєтесь **Zillya! Антивірус** на форумах та чатах за допомогою класного **Zillya!**  підпису. Інструкції щодо налаштування підпису Ви можете знайти на форумах.
- Залиште відгуки про **Zillya! Антивірус** у своєму блозі або web-сторінці
- Виявили підозрілий файл, а **Zillya! Антивірус** його не помічає? Відправте файл розробникам **Zillya! Антивірус** на аналіз із поміткою про вашу підозру.
- Виявили неточність в роботі **Zillya! Антивірус**? Обов'язково зверніться до служби підтримки. Ми прагнемо досконалості!

Користуватись українським **Zillya! Антивірус** модно, ефективно та надійно! Підтримаємо та вдосконалимо його разом!